**UNIVERSIDADE FEDERAL DO PAMPA**

**KAIQUE MARTINS KELLER**

**DESENVOLVIMENTO DE APLICATIVO PARA AUTOMATIZAR O PROCESSO DE TRATAMENTO DE DADOS UTILIZADOS NA ELABORAÇÃO DE MAPAS QUANTITATIVOS POPULACIONAIS**

> **Itaqui 2015**

# **KAIQUE MARTINS KELLER**

## **DESENVOLVIMENTO DE APLICATIVO PARA AUTOMATIZAR O PROCESSO DE TRATAMENTO DE DADOS UTILIZADOS NA ELABORAÇÃO DE MAPAS QUANTITATIVOS POPULACIONAIS**

Trabalho de Conclusão de Curso apresentado ao Curso Interdisciplinar em Ciência e Tecnologia da Universidade Federal do Pampa, como requisito parcial para obtenção do Título de Bacharel em Ciência e Tecnologia.

Orientador: Leydimere Janny Cota Oliveira

Coorientador: Marcelo Jorge de Oliveira

**Itaqui 2015**

Ficha catalográfica elaborada automaticamente com os dados fornecidos pelo autor através do Módulo de Biblioteca do Sistema GURI (Gestão Unificada de Recursos Institucionais).

 $\Gamma$ 

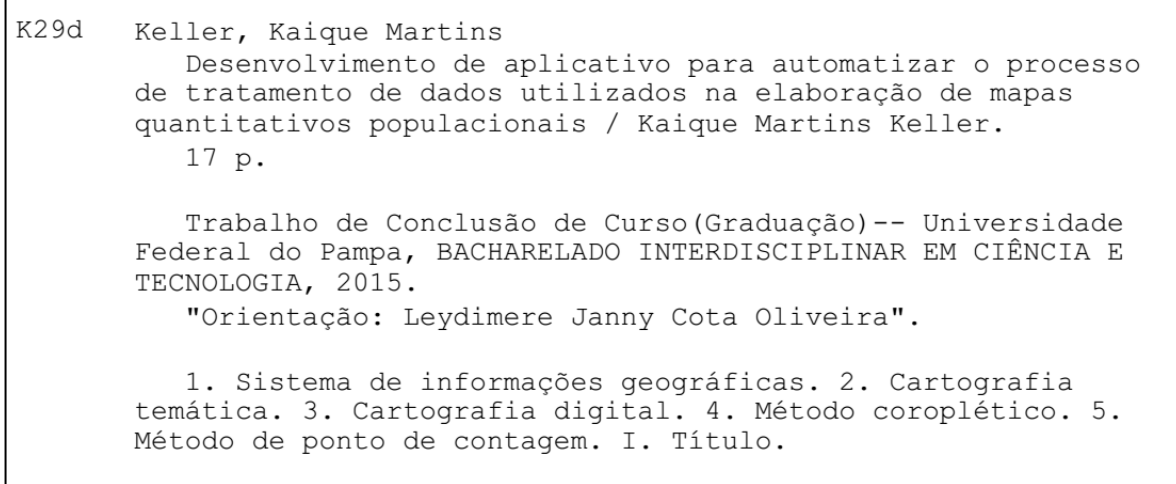

# **KAIQUE MARTINS KELLER**

## **DESENVOLVIMENTO DE APLICATIVO PARA AUTOMATIZAR O PROCESSO DE TRATAMENTO DE DADOS UTILIZADOS NA ELABORAÇÃO DE MAPAS QUANTITATIVOS POPULACIONAIS**

Trabalho de Conclusão de Curso apresentado ao Curso Interdisciplinar em Ciência e Tecnologia da Universidade Federal do Pampa, como requisito parcial para obtenção do Título de Bacharel em Ciência e Tecnologia.

Trabalho de Conclusão de Curso defendido e aprovado em: 24 de junho de 2015.

Banca examinadora:

\_\_\_\_\_\_\_\_\_\_\_\_\_\_\_\_\_\_\_\_\_\_\_\_\_\_\_\_\_\_\_\_\_\_\_\_\_\_\_\_\_\_\_\_\_\_\_\_\_\_\_\_\_\_ Profª. Drª. Leydimere Janny Cota Oliveira Orientadora UNIPAMPA

> Prof. Me. Marcelo Jorge de Oliveira UNIPAMPA

\_\_\_\_\_\_\_\_\_\_\_\_\_\_\_\_\_\_\_\_\_\_\_\_\_\_\_\_\_\_\_\_\_\_\_\_\_\_\_\_\_\_\_\_\_\_\_\_\_\_\_\_\_\_

\_\_\_\_\_\_\_\_\_\_\_\_\_\_\_\_\_\_\_\_\_\_\_\_\_\_\_\_\_\_\_\_\_\_\_\_\_\_\_\_\_\_\_\_\_\_\_\_\_\_\_\_\_\_ Prof. Me. Sidnei Luís Bohn Gass UNIPAMPA

#### **RESUMO**

O conhecimento sobre a distribuição da população em um município, tanto na zona urbana quanto na rural é de suma importância para os tomadores de decisão. Para a adequada representação desta distribuição a utilização dos mapas quantitativos populacionais tem-se tornado cada vez mais comum, e com o avanço das geotecnologias nas últimas décadas a elaboração de tais mapas passou a ser um processo automatizado. Neste contexto, com o presente trabalho, objetivou-se desenvolver um aplicativo para tratamento automático de dados necessários para elaboração de mapas quantitativos e mais especificamente: a criação automática de uma base de dados geoespacial; a aplicação do módulo desenvolvido para o munícipio de Teófilo Otoni; e, a elaboração, utilizando diferentes métodos de representação quantitativa da cartografia temática mapas populacionais para o munícipio. Para tanto, foram utilizados a estrutura *Model Builder* disponível no programa ArcGIS® , os dados do censo demográfico e as malhas digitais do ano de 2010 disponibilizados pelo IBGE para Teófilo Otoni. Inicialmente, a população do município foi classificada em população urbana e população rural. Considerou-se população urbana aquela residente nos bairros do distrito de Teófilo Otoni e população rural a residente fora de tais limites. A fim de se representar a população urbana, a densidade demográfica dos bairros foi ilustrada através do método coroplético, já para a representação da população rural optou-se pelo método de pontos de contagem. O aplicativo desenvolvido mostrou-se eficiente para a automatização dos processos que antecedem a elaboração de mapas temáticos quantitativos populacionais, pois possui como vantagens a confiabilidade e a reprodutividade dos resultados. Com a utilização dos métodos de representação coroplético e de pontos de contagem foi possível analisar a distribuição da população urbana e rural do município de Teófilo Otoni. No entanto, a fim de se verificar a dinâmica da população do município sugere-se que em novos estudos sejam utilizados dados de censo demográfico para períodos distintos. Outra melhoria em trabalhos futuros seria a utilização de imagens de satélites noturnas para a representação fidedigna da distribuição populacional.

Palavras-Chave: Mapas coropléticos. Mapas de pontos de contagem. Model Builder.

## **ABSTRACT**

The knowledge about population distribution in a municipality, both in urban and rural areas is important for decision makers. For proper representation of this distribution the use of quantitative maps has become increasingly common, and with the advancement of geotechnology in recent decades this process has become automated. In this context, this study aimed to develop an application for automatic data processing required for preparation of population quantitative maps and more specifically the automatic creation of a geospatial database; the application module developed for the municipality of Teófilo Otoni; and the preparation, using different methods for the quantitative representation of thematic mapping, population maps for the municipality. For this, were used the Model Builder structure available in ArcGIS<sup>®</sup> software, census data and digital mesh of 2010 provided by the IBGE for Teófilo Otoni. Initially, the population was classified as urban and rural. It was considered urban population residing in the Teófilo Otoni district and rural population residing outside those limits. In order to represent the urban population, population density neighborhoods was illustrated by choropleth method; while for representation of rural population was opted for the common dot method. The application proved to be efficient for the automation of processes that precede the development of population quantitative thematic maps because it has the advantages of reliability and reproducibility of results. By using the choropleth and common dot methods of representation was possible to analyze the distribution of urban and rural population of Teófilo Otoni. However, in order to verify the dynamics of local population is suggested new studies using census data for different periods. Another improvement in future work would be to use night satellite images for better representation of population distribution.

Keywords: Choropleth maps. Common dot map. Model Builder.

# **SUMÁRIO**

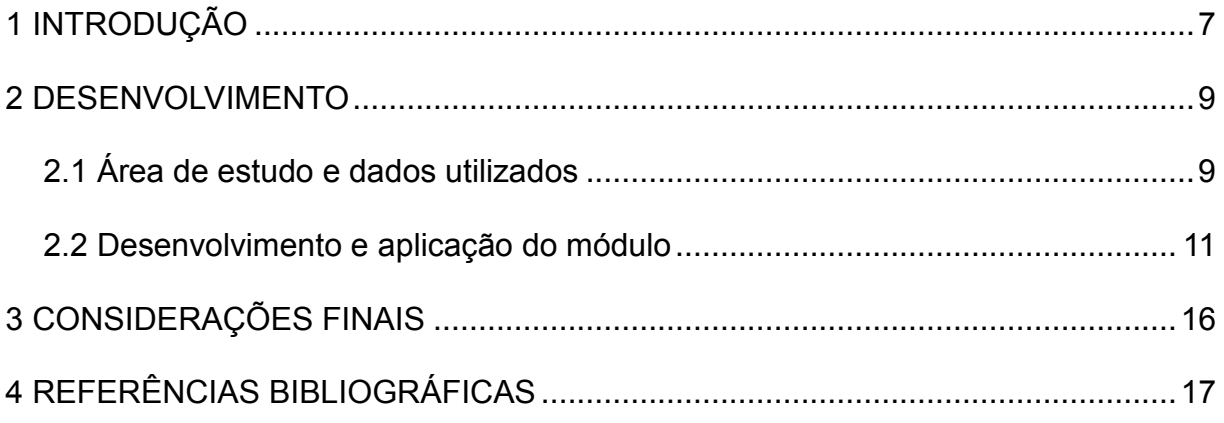

#### <span id="page-7-0"></span>**1 INTRODUÇÃO**

O conhecimento sobre a distribuição da população em um município, tanto na zona urbana quanto na rural é de suma importância para os tomadores de decisão. A mais completa e principal fonte dessas informações são os censos populacionais ou de habitação, que são levantamentos estatísticos realizados em quase todo lugar do mundo em intervalos regulares de tempo (FRANÇA; STRAUCH; AJARA, 2014).

Uma forma de representar os dados censitários de forma distribuída no espaço é através da cartografia temática. De acordo com Dent (1996), para a escolha apropriada dos símbolos utilizados na representação dos fenômenos e dados geográficos o cartógrafo temático deve compreender alguns conceitos fundamentais da geografia, são eles: direção, distância, escala, localização, distribuição, associação funcional, interação espacial e região. Além disso, o referido autor alerta sobre a importância de se conhecer a fonte de dados, especialmente os dados enumerados fornecidos pelos censos.

Joly (2013) afirma que os métodos quantitativos introduziram na pesquisa procedimentos mais rigorosos, baseados no cálculo matricial, na análise fatorial e nos coeficientes de correlação. O rápido avanço nos métodos de representação de sistemas complexos ocorrido nos últimos anos, aportado pelo avanço computacional e o emprego de imagens de satélites, também contribuíram para a melhoria da elaboração de mapas (ROVANI e CASSOL, 2012).

A Cartografia Digital, dentro dessa perspectiva, exerce papel fundamental e indispensável para a agilidade no processo de elaboração dos mapas. Métodos quantitativos como o coroplético e o de pontos de contagem podem ser elaborados com extrema versatilidade pelos softwares de cartografia temática (MARTINELLI, 2013).

Ademais, alguns SIGs, possuem aplicativos que através da interface gráfica permite a manipulação e visualização de modelos representados como um diagrama de fluxo, como é o caso do aplicativo *Model Builder* do software ArcGIS® 10.2.2 ESRI (2014). Tal aplicativo de acordo com Machado *et al* (2010) apud Machado (2010) tem como vantagem a automatização de processos. Em decorrência da evolução da cibercultura e do avanço das técnicas de análises espaciais disponibilizadas pelo geoprocessamento nos últimos anos, a Cartografia vem passando por grandes transformações tecnológicas (FITZ, 2008). E, de acordo com

Joly (2013), a cartografia automática é o acontecimento mais importante e de maiores consequências ocorrido na cartografia nas últimas décadas. Pois, segundo o mesmo autor:

> do banco de dados pode-se extrair toda a espécie de documentos próprios a cada uma das especialidades científicas ou técnicas que tratam da divisão espacial. Acoplados aos programas de tratamento de dados, os programas de tratamento gráfico executam todas as operações cartográficas usuais: construção de redes de projeção, conversão de um sistema em outro, colocação em escala e mudanças de escala, traçado de curvas e de isolinhas, hachuras, pontilhados, sinais proporcionais, símbolos diversos, colocação em perspectivas e elevação em 3 dimensões. (JOLY, 2013, p. 23).

A automação, dentro desse horizonte, emerge como um meio maleável e poderoso de análise e de realização cartográficas (JOLY, 2013).

É exatamente diante deste contexto que o presente trabalho busca o desenvolvimento de um aplicativo para tratamento de dados utilizados na elaboração de mapas quantitativos populacionais por meio da estrutura *Model Builder* disponível no ArcGIS® 10.2.2 ESRI (2014). Nesta ferramenta é possível criar, editar, administrar modelos, e executar fluxos de trabalho que possuem uma sequência (ESRI, 2012). Também podem ser organizados métodos para produzir informações geográficas, por meio de modelagem em estruturas de programação gráfico-visual (MACHADO, 2010).

Mais especificamente, a pesquisa visa criar automaticamente uma base de dados geoespacial; aplicar o módulo desenvolvido para o munícipio de Teófilo Otoni; e, elaborar, utilizando diferentes métodos de representação quantitativa da cartografia temática, mapas populacionais para o munícipio.

#### **2 DESENVOLVIMENTO**

#### **2.1 Área de estudo e dados utilizados**

Teófilo Otoni é um município brasileiro situado na região nordeste do estado de Minas Gerais (Figura 1). Possui uma área de 3.242,270 Km² e sua população no ano de 2010, segundo o censo do mesmo ano, era de 134.745 habitantes e densidade demográfica de 41,56 hab./Km² (IBGE, 2010). Sua estrutura geológica e de regiões ao redor são ricas em pedras semipreciosas, o que aquece o comércio local. E, além disso, é uma região rica em produtos alimentícios provenientes da carne, leite, cana de açúcar, trigo, polvilho e milho (BARROSO E BARROSO, 2014).

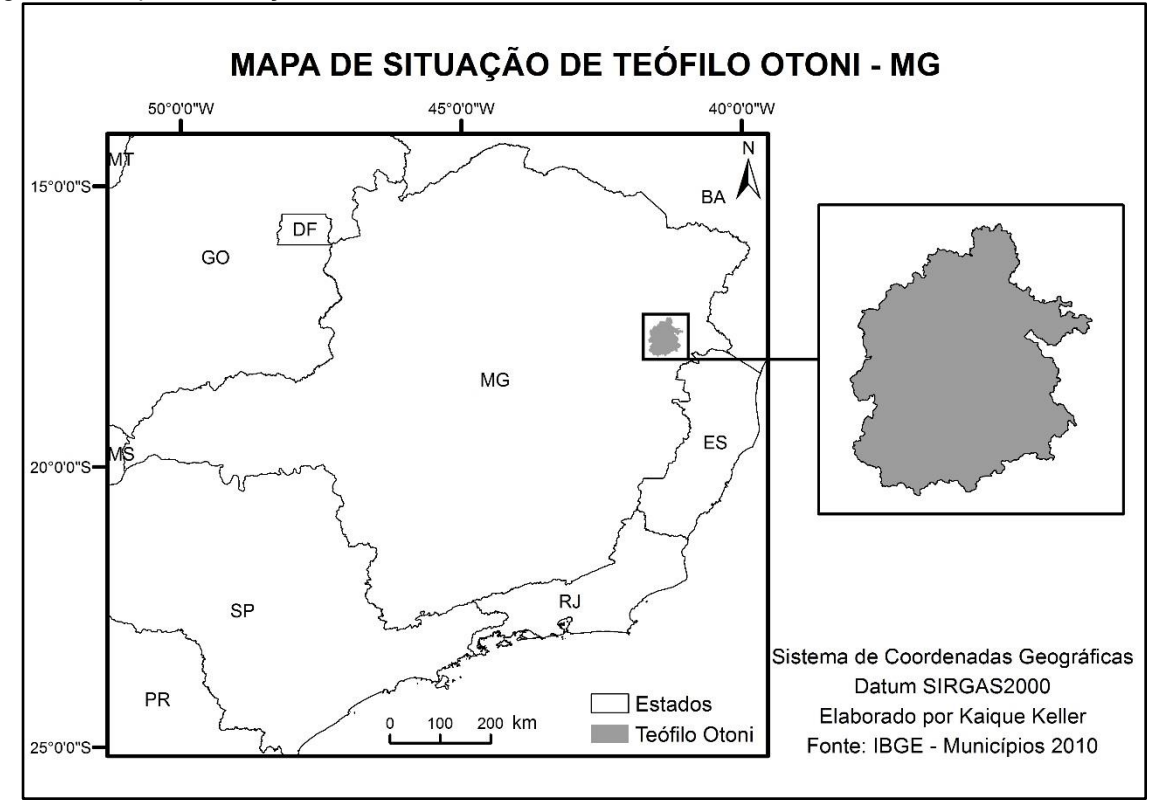

Figura 1 - Mapa de situação de Teófilo Otoni – MG

Fonte: Elaborado por KELLER (2015)

Para a realização deste trabalho foram utilizados dados do censo demográfico e as malhas digitais do ano de 2010 para o município de Teófilo Otoni disponíveis na página do IBGE. As malhas utilizadas foram:

- 31DSE250GC SIR.shp;
- 31MUE250GC\_SIR.shp e

31SEE250GC\_SIR.shp.

Cada malha vem com um código, sendo eles identificados pelos conteúdos que cada um deles é formado. Por exemplo, o código 31 se refere ao estado de Minas Gerais, DS aos distritos, MU municípios e SE aos setores censitários.

Os dados do censo demográfico foram baixados também na página do IBGE através do SIDRA (Sistema IBGE de Recuperação Automática), sendo necessária a seleção dos dados desejados, na Tabela 1378, que contém entre outras informações dados sobre a população residente, por situação do domicílio, por sexo e por idade.

Verifica-se pela figura 2, que o número de habitantes do sexo feminino em praticamente todas as classes de faixa etária é superior ao do sexo masculino para o município de Teófilo Otoni, em síntese a população do município é composta por 52% de mulheres e 48% de homens.

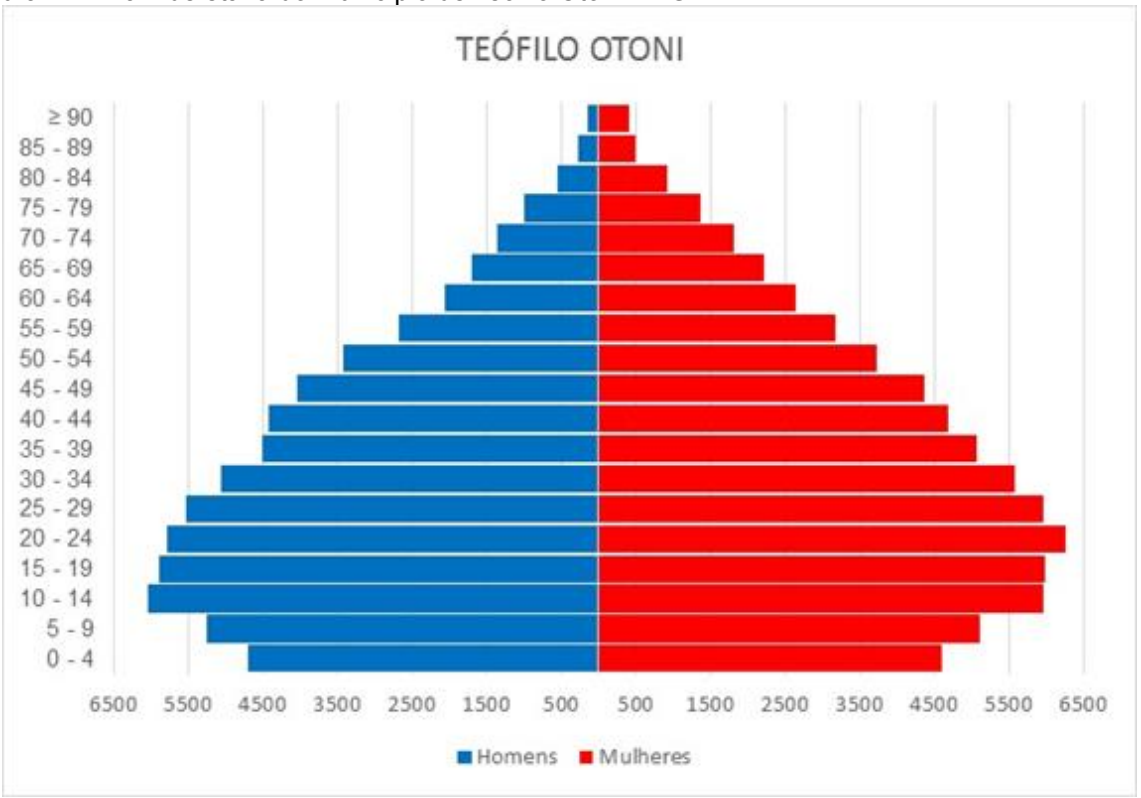

Figura 2 – Pirâmide etária do município de Teófilo Otoni - MG

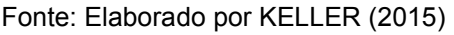

Através da organização das faixas etárias da população feminina e masculina do município em 4 grupos: crianças (até 11 anos de idade), adolescentes (12 a 18 anos), adultos (19 a 59 anos) e idosos (60 anos ou mais) de acordo com o Estatuto da Criança e do Adolescente (BRASIL, 1990) e o Estatuto do Idoso (BRASIL, 2003), pode-se perceber o predomínio da população adulta em comparação aos demais grupos etários, seguida da população de crianças, de adolescentes e de idosos para ambos os sexos (Tabela 1).

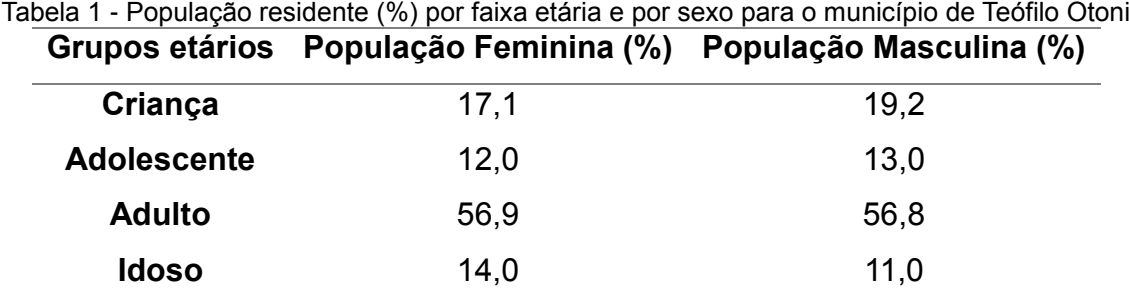

Fonte: Elaborado por KELLER (2015)

## **2.2 Desenvolvimento e aplicação do módulo**

O módulo desenvolvido é composto por dois aplicativos, um para a criação automática da base de dados geoespacial e outro para tratamento automático dos dados usados na elaboração de mapas populacionais. Ambos os aplicativos utilizaram a estrutura *Model Builder* disponível no software ArcGIS® 10.2.2 ESRI (2014).

Nas figuras 3 e 4 estão ilustrados, respectivamente, o fluxograma do módulo para a criação da base de dados geoespacial e o fluxograma do módulo para tratamento dos dados usados na elaboração de mapas populacionais, respectivamente. Em ambas figuras, as caixas amarelas representam as ferramentas utilizadas, as elipses em azul representam os dados brutos, e as elipses em verde representam as feições criadas.

No módulo para a criação automática da base dados espacial, utilizaram-se as ferramentas disponíveis na interface ArcToolbox do ArcGIS® 10.2.2: *Create File Geodatabase* (cria uma base geoespacial) e *Create Feature DataSet Class* (cria conjunto de dados de feições). Foram criados dois conjuntos de dados de feições: um no sistema de coordenadas geográficas e o outro no sistema de coordenadas planas UTM.

Já no módulo para tratamento automático dos dados usados na elaboração de mapas populacionais foram aplicadas as seguintes ferramentas: *Select*: (cria uma nova camada a partir da seleção por atributo); *Clip*: (extrai as características da camada de entrada que se sobrepõem as características da camada de recorte);

*Dissolve*: (agrega camadas com base em atributos específicos); *Erase* (cria uma camada sobrepondo a feição de entrada com os polígonos da área que se quer excluir) e *Join Field* (realiza a união de diferentes tabelas de atributos desde que ambas possuam um campo comum). Vale salientar que anterior à aplicação da ferramenta *Join Field*, os dados alfanuméricos do censo demográfico foram preparados em uma planilha eletrônica.

Para união da planilha com as informações censitárias dos bairros do município de Teófilo Otoni com a tabela de atributos da camada espacial dos bairros utilizou-se o nome dos bairros como campo de ligação, já para a união dos dados alfanuméricos referentes aos distritos de Teófilo Otoni à sua respectiva base espacial os códigos dos distritos foram escolhidos como campo de ligação.

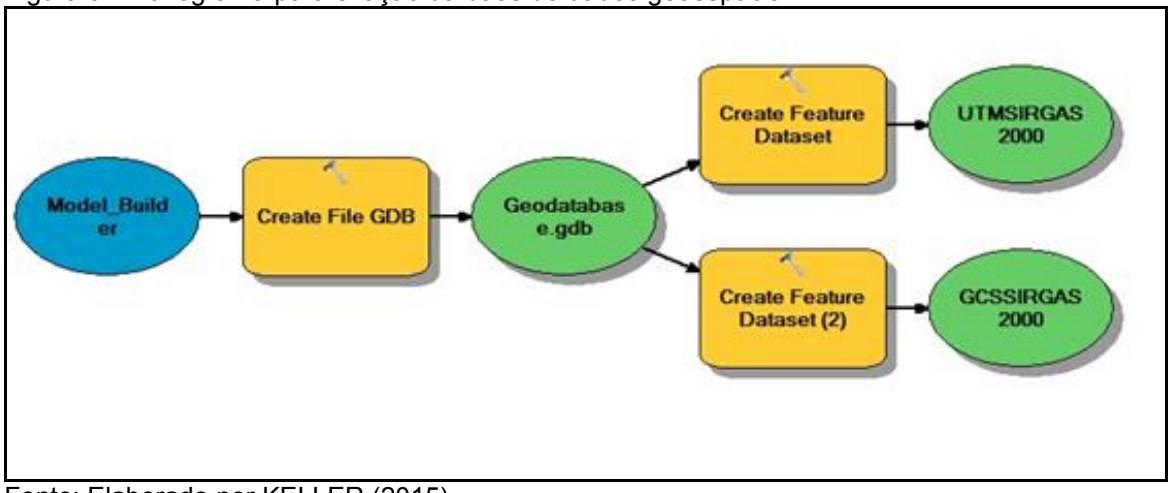

Figura 3 - Fluxograma para criação da base de dados geoespacial

Fonte: Elaborado por KELLER (2015)

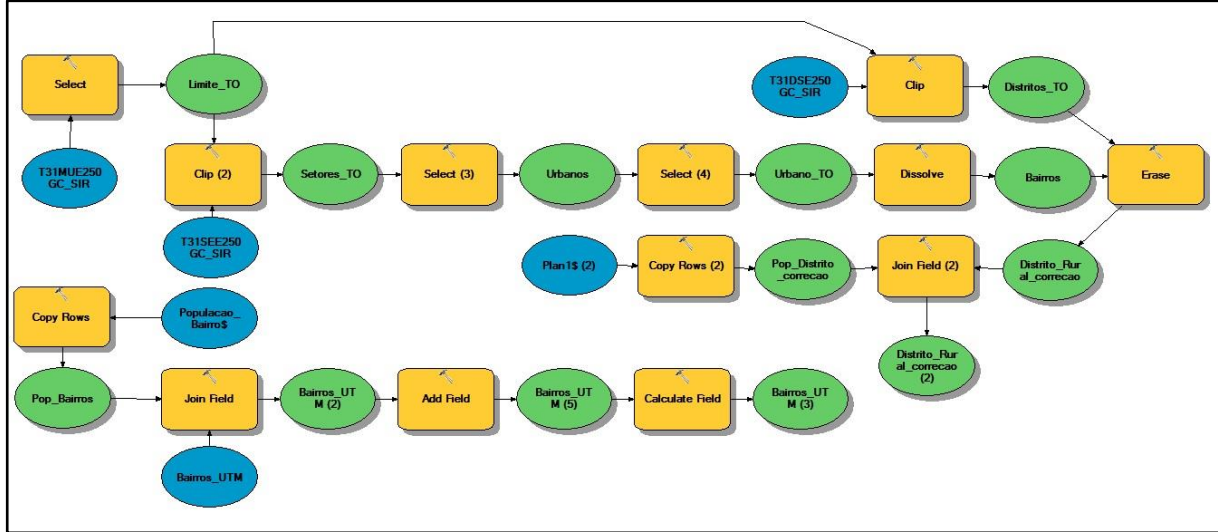

Figura 4 - Fluxograma para tratamento automático dos dados

Fonte: Elaborado por KELLER (2015)

A figura 5 ilustra as feições trabalhadas no aplicativo, sendo as figuras 5a-c referentes aos arquivos brutos, malhas digitais disponibilizadas pelo IBGE (2010) e as figuras 5d-i os resultados gerados após a utilização das ferramentas descritas anteriormente.

Figura 5 – Malha municipal do estado de Minas Gerais (a\*); distritos do estado de Minas Gerais (b\*); setores censitários do estado de Minas Gerais (c\*); limite do município de Teófilo Otoni, obtido após a aplicação da ferramenta *Select* (d); setores censitários do município de Teófilo Otoni, obtidos após a aplicação da ferramenta *Clip* (e)*;* setores censitários da área urbana do distrito de Teófilo Otoni, obtidos após a aplicação da ferramenta *Select* (f); bairros do munícipio de Teófilo Otoni, obtidos após a aplicação da ferramenta *Dissolve* (g); distritos do munícipio de Teófilo Otoni, obtidos após a aplicação da ferramenta *Clip* (h) e distritos do munícipio de Teófilo Otoni obtidos após a aplicação da ferramenta *Erase* (i)

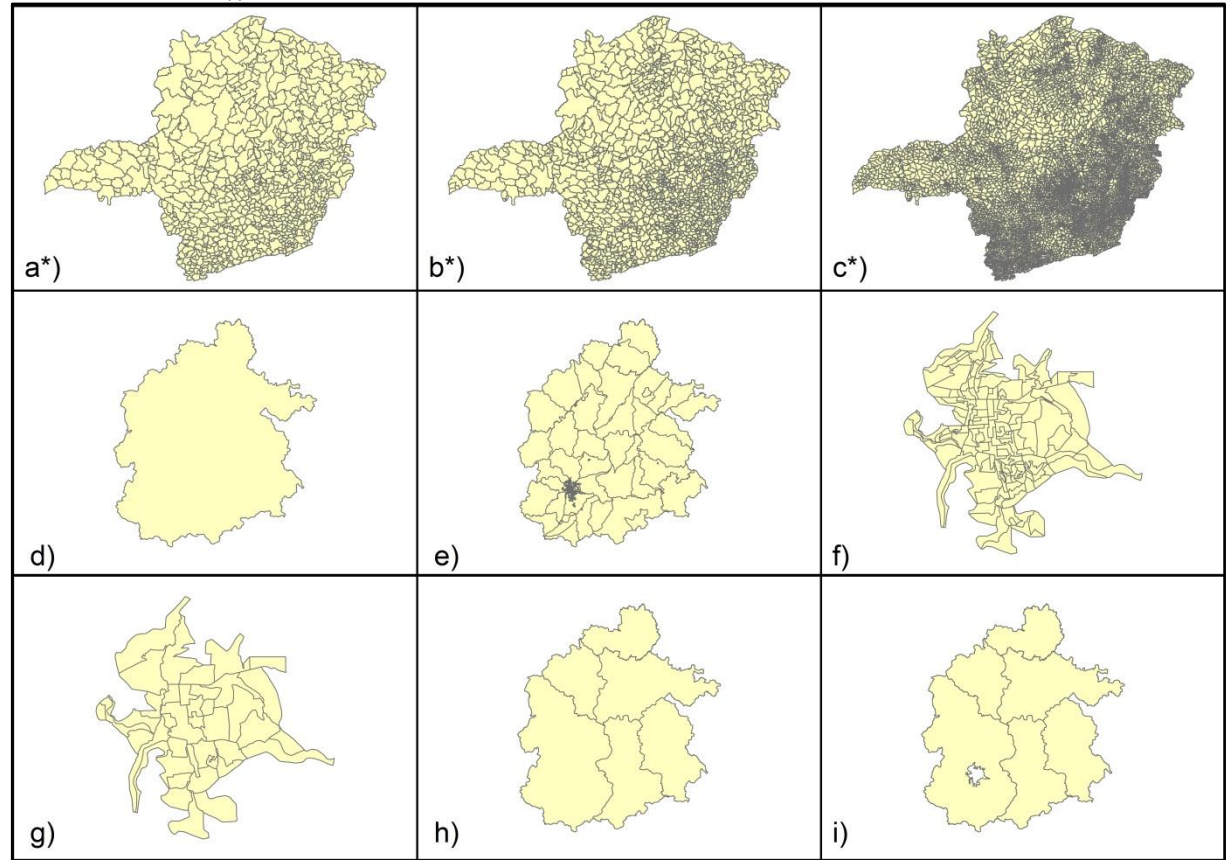

Fonte: \*IBGE (2010). Elaborado por KELLER (2015).

Para a aplicação do módulo foram utilizados os dados referentes ao município de Teófilo Otoni. Inicialmente, a população do município foi classificada em população urbana e população rural. Considerou-se população urbana aquela residente apenas nos bairros do distrito de Teófilo Otoni, totalizando 105.239 habitantes (78% da população do munícipio) e como população rural a residente fora de tais limites constituída por 29.506 habitantes (22% da população do munícipio).

A fim de se representar a população urbana, escolheu-se o método coroplético o qual foi estabelecido por Dupin em 1926 na França, e é um método bastante utilizado por cartógrafos devido a fácil interpretação pelo usuário e por estabelecer uma ordem de valores que podem ser agrupados em classes de fácil diferenciação (MARTINELLI, 2013). Neste caso, utilizou-se a densidade demográfica para elaboração do mapa quantitativo populacional, que pode ser visualizado na figura 6.

Observa-se que maiores valores de densidade demográfica foram encontrados nos bairros: Altino Barbosa, Manoel Pimenta, Teófilo Rocha e Mucuri com valores maiores que 8.500 hab./km², no outro extremo com valores menores que 1.000 hab./km² estão os bairros Frimusa e Olga Prates.

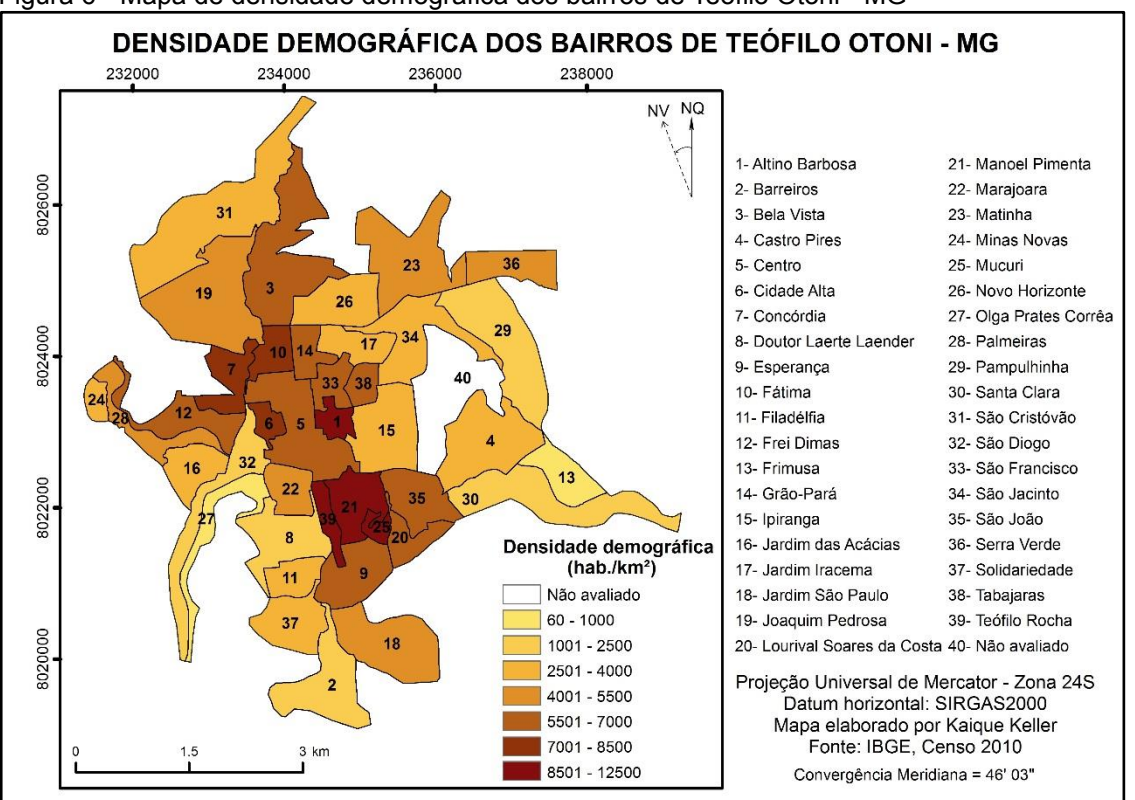

Figura 6 - Mapa de densidade demográfica dos bairros de Teófilo Otoni - MG

Para a representação da população rural optou-se pelo método de pontos de contagem, no qual cada ponto no mapa representa um valor de população. Uma vantagem que esse método trás, é que os pontos podem estar distribuídos uniformemente ou podem ser inseridos no local onde realmente ocorre determinado fenômeno (MARTINELLI, 2013).

Fonte: Elaborado por KELLER (2015)

Na representação da população rural do município de Teófilo Otoni, cada ponto equivale a 150 habitantes, e desta forma, pode-se perceber que o distrito de Topázio possui o maior número de residentes, seguido do distrito de Mucuri, Pedro Versiani, Crispim Jaques e Rio Pretinho (Figura 7). Em relação à distribuição da população feminina e masculina, apenas o distrito de Mucuri apresenta maior número de mulheres comparado ao número de homens.

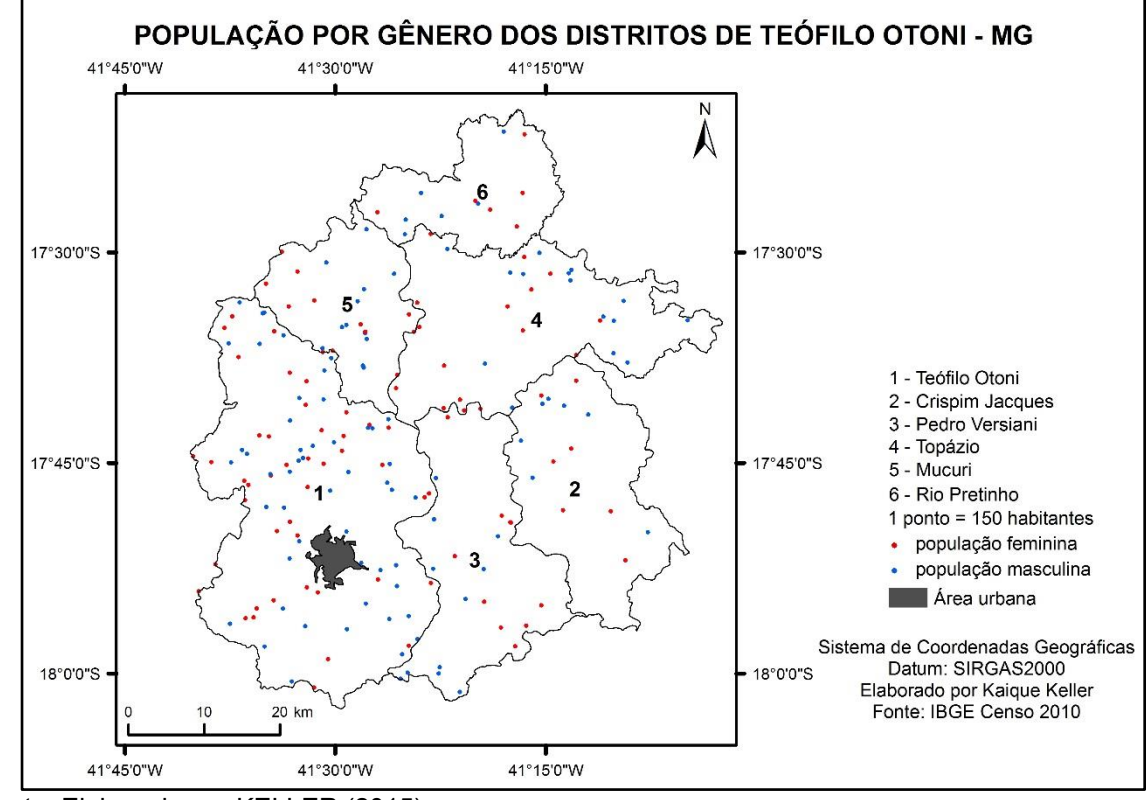

Figura 7 - Mapa da população por gênero dos distritos de Teófilo Otoni – MG

<span id="page-15-0"></span>Fonte: Elaborado por KELLER (2015)

#### **3 CONSIDERAÇÕES FINAIS**

O aplicativo desenvolvido mostrou-se eficiente para a automatização dos processos que antecedem a elaboração de mapas temáticos quantitativos populacionais, pois cada simulação gastou aproximadamente 1,5' em uma máquina com processador AMD A8 – 5500B APU, placa de vídeo de 3,2 GHz e memória RAM de 4GB.

Além disso, a automatização possui como vantagens a confiabilidade e a reprodutividade dos resultados.

Com a utilização dos métodos de representação coroplético e de pontos de contagem foi possível analisar a distribuição da população urbana e rural do município de Teófilo Otoni.

No entanto, a fim de se verificar a dinâmica da população do município sugerem-se estudos utilizando dados de censo demográfico para períodos distintos.

Outra melhoria em trabalhos futuros seria a utilização de imagens de satélites noturnas para a representação fidedigna da distribuição populacional.

Vale ressaltar que o módulo desenvolvido pode ser aplicado para qualquer município do país, otimizando assim o tempo necessário para a elaboração de mapas quantitativos populacionais.

<span id="page-16-0"></span>Ademais, poucas alterações no mesmo podem facultar seu uso para tratamento de outros tipos de dados numéricos.

## **4 REFERÊNCIAS BIBLIOGRÁFICAS**

BARROSO, L. C; BARROSO, M. M. A. Teófilo Otoni e demais municípios do Vale do Mucuri – Brasil: uma abordagem interdisciplinar. **Revista Sistemas, cibernética e informática,** v.11, n1, 2014. Disponível em: <www.iiisci.org/Journal/CV\$/risci/pdfs/C A498QK14.pdf > Acesso em 10 de maio de 2015.

BRASIL, Senado. Estatuto do idoso. **Brasília (DF): Senado Federal**, 2003.

\_\_\_\_\_\_, Governo. Estatuto da Criança e do Adolescente. **Lei Federal**, v. 8, 1990.

DENT, B. D. **Cartography: thematic map design**. Duduque: Wm. C. Broen, 1996. 434 p.

ESRI. **What is ModelBuilder?** version 10.1 California, EUA: Environmental Systems Research Institute Inc, 2012.

ESRI. **ArcGIS® for Desktop**, version 10.2.2. Califórnia, EUA: Environmental Systems Research Institute Inc, 2014.

FRANÇA, V. O; STRAUCH, J. C. M; AJARA, C. Método dasimétrico inteligente: uma aplicação na mesorregião metropolitana de Belém. **Revista Brasileira de Cartografia,** n. 66 (6): 1395-1411, 2014. Disponível em: < www.lsie.unb.br/rbc/index. php/rbc/article/viewFile/863/755 > Acesso em 26 de maio de 2015.

FITZ, P. R. **Cartografia básica**. São Paulo: Oficina de Textos, 2008. 143 p.

IBGE – Instituto Brasileiro de Geografia e Estatística. **Cidades 2010**. Disponível em: <http://cod.ibge.gov.br/234pz> Acesso em 22 de maio de 2015.

JOLY, F. **A Cartografia**. Campinas, SP: Papirus, 2013. 112 p.

MACHADO, K, J. **Desenvolvimento de uma metodologia para delimitação automática de áreas de preservação permanente utilizando sistema de informação geográfica**. Dissertação de mestrado da Universidade Federal de Viçosa – UFV, Minas Gerais, 2010.

MARTINELLI, M. **Mapas da geografia e da cartografia temática**. 6 ed. São Paulo: Contexto, 2013. 142 p.

ROVANI, F, F, M; CASSOL, R. Cartografia temática: uma contribuição na análise geográfica do município de barão de Cotegipe/RS. **Revista Ateliê Geográfico,** Goiânia. V.6, n2, p.33-54, 2012. Disponível em: <www.revistas.ufg.br/ > Acesso em 12 de maio de 2015.

SIDRA, I. B. G. E. **Sistema IBGE de recuperação automática**. 2012. Disponível em: < http://www.sidra.ibge.gov.br/>. Acesso em 26 de maio de 2015.